# **Configuración de NAT estática del lado de servicio en un router SD-WAN Cisco IOS XE**

### **Contenido**

Introducción **Prerequisites Requirements** Componentes Utilizados Antecedentes Diagrama de la red Configuración Configuración de cEdge Mediante CLI Plantilla de función Via vManage Política de datos centralizada Verificación **Troubleshoot** Información Relacionada

## **Introducción**

Este documento describe la configuración para realizar una NAT estática hacia y desde el VRF del lado de servicio en un router SD-WAN Cisco IOS-XE®.

### **Prerequisites**

Se deben utilizar dispositivos Cisco IOS-XE SD-WAN en la versión 17.3.1a o posterior.

### **Requirements**

Cisco recomienda que tenga conocimiento sobre estos temas:

- Red de área extensa definida por software (SD-WAN) de Cisco
- traducción de Dirección de Red (NAT)

#### **Componentes Utilizados**

La información que contiene este documento se basa en estas versiones de software y hardware.

• ISR4451-X/K9 versión  $17.6.2$ 

La información que contiene este documento se creó a partir de los dispositivos en un ambiente de laboratorio específico. Todos los dispositivos que se utilizan en este documento se pusieron en funcionamiento con una configuración verificada (predeterminada). Si tiene una red en vivo, asegúrese de entender el posible impacto de cualquier comando.

## **Antecedentes**

#### **Diagrama de la red**

Para configurar el servicio de NAT estática descrito en este documento, se utiliza esta topología.

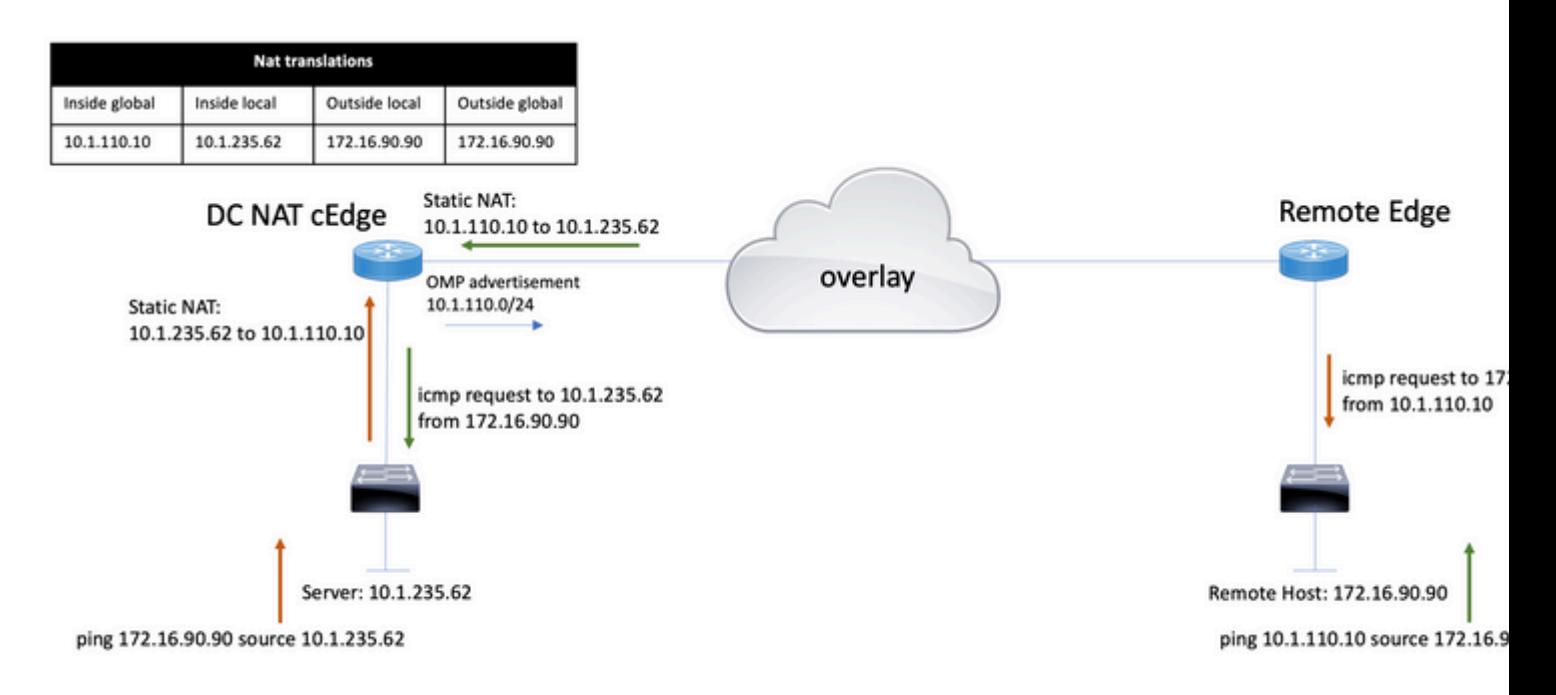

La subred 10.1.235.0/24 es privada y local para el sitio DC. Esta subred no se anuncia en el protocolo de administración de superposición (OMP). Para que los servidores tengan comunicación, éstos se unen estáticamente a la subred 10.1.110.0/24.

- Cuando el servidor 10.1.235.62 inicia la comunicación a 172.16.90.90, cEdge necesita NAT 10.1.235.62 a 10.1.110.10.
- Cuando el host 172.16.90.90 necesita comunicarse con el servidor, realiza la solicitud a 10.1.110.10, y el cEdge necesita traducir la IP de destino a 10.1.235.62.

### **Configuración**

#### **Configuración de cEdge**

Esta configuración se puede realizar a través de la CLI del router o de una plantilla de funciones de vManage.

#### **Mediante CLI**

Configuración del conjunto NAT:

ip nat pool natpool10 10.1.110.1 10.1.110.253 prefix-length 24

Configure un conjunto global NAT estático interno:

ip nat inside source list global-list pool natpool10 vrf 10 match-in-vrf

Configure la entrada NAT estática:

ip nat inside source static 10.1.235.62 10.1.110.10 vrf 10 match-in-vrf pool natpool10

#### **Plantilla de función Via vManage**

En la plantilla de la función de servicio VPN, navegue hasta la **sección NAT > Conjunto NAT** y haga clic en **Nuevo Conjunto NAT**.

Rellene las variables y haga clic en **Agregar** una vez que haya terminado:

Feature Template > Cisco VPN > VPN-10-NAT-test

**Basic Configuration** Advertise OMP **DNS** IPv4 Route **IPv6 Route** NAT POOL STATIC NAT NAT64 v4 POOL PORT FORWARD **New NAT Pool** NAT Pool Name ⊕  $10$ NAT Pool Prefix Length ⊕ 24 NAT Pool Range Start ⊕ 10.1.110.1 NAT Pool Range End ⊕ 10.1.110.253 NAT Overload On  $\bullet$  Off NAT Direction Inside

Verifique que el conjunto se haya creado de la siguiente manera:

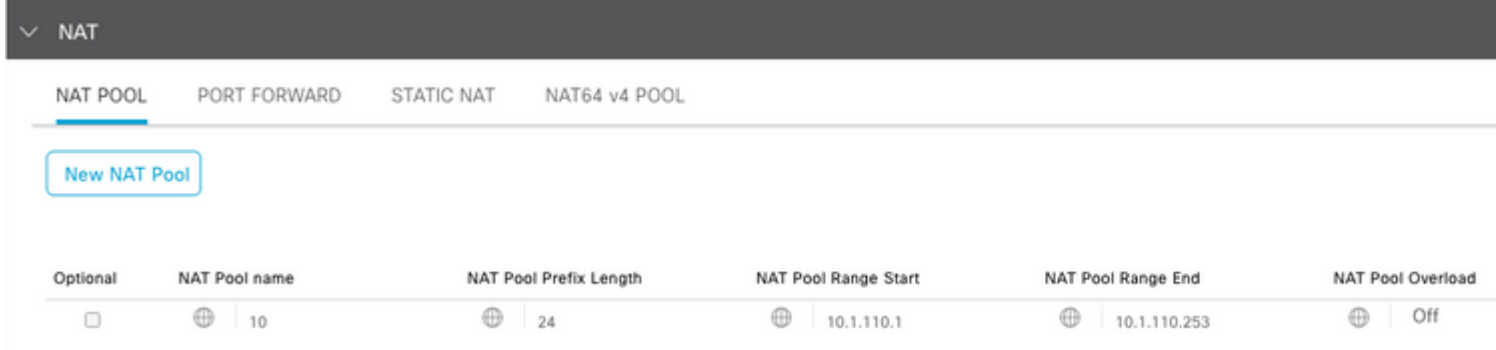

Una vez creado el conjunto, navegue hasta **Static NAT** y haga clic en el botón **New Static NAT**.

Rellene las variables y haga clic en **Agregar** una vez que haya terminado:

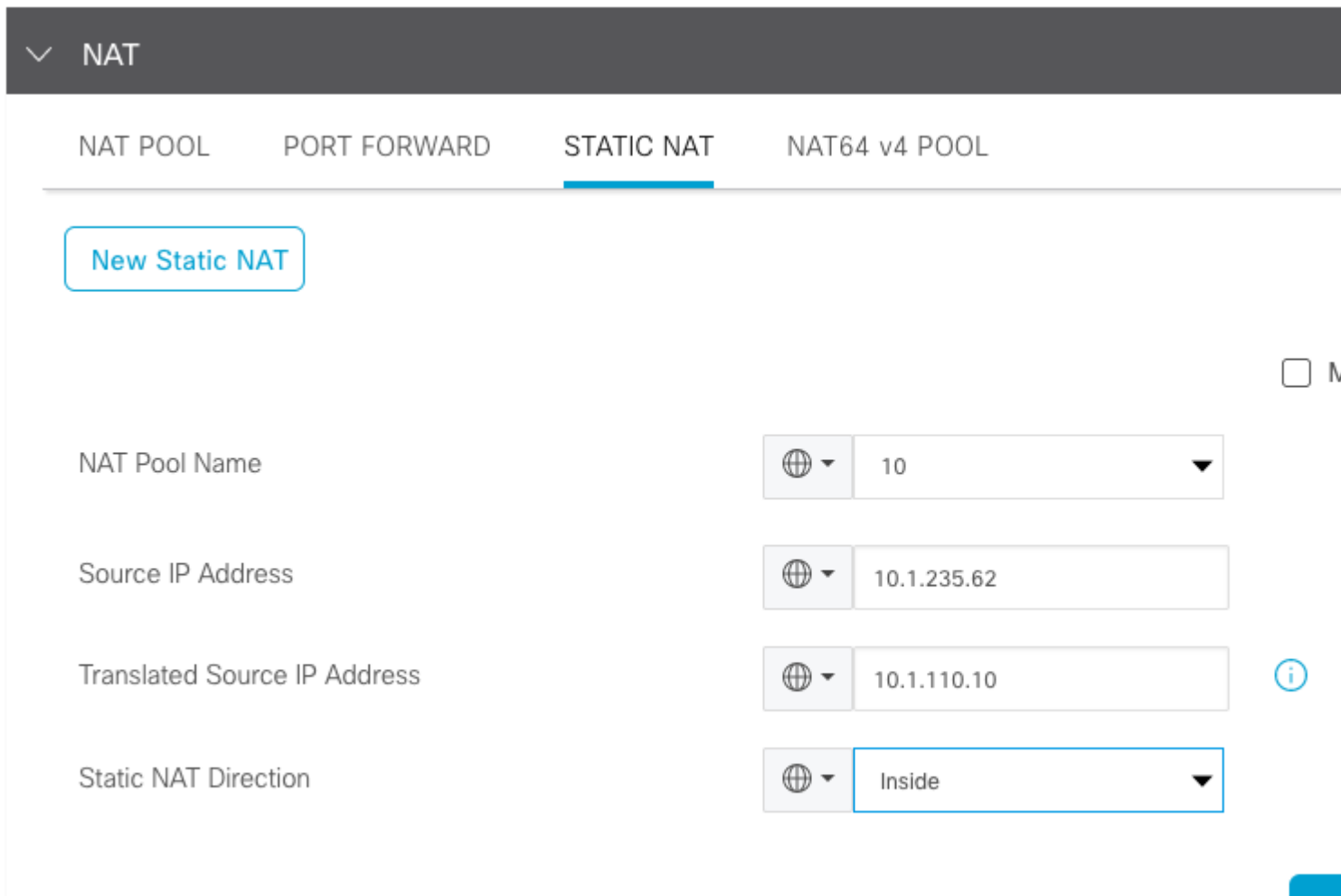

#### **Política de datos centralizada**

Se necesita una política de datos centralizada para dirigir el tráfico de datos con los prefijos deseados a la NAT de servicio.

Definir VPN y lista de sitios:

```
 lists
  vpn-list VPN-10
   vpn 10
  !
  site-list CEDGE
   site-id 30
  !
```
Defina la primera secuencia para la traducción del interior al exterior:

```
<#root>
data-policy _VPN-10_Data_NAT_cEdge
 vpn-list VPN-10
   sequence 1
    match
source-ip 10.1.235.62/32
    !
    action accept
     count nat_cedge_-1665659624
     nat pool 10
    !
   !
```
La siguiente secuencia se utiliza para la traducción de la dirección de destino. Se utiliza cuando el tráfico se inicia desde el exterior hacia el interior:

```
<#root>
   sequence 11
    match
 destination-ip 10.1.110.10/32
    !
    action accept
     count nat_cedge_out2in_-1665659624
     nat pool 10
    !
   !
   default-action accept
  !
!
```
Aplique la política en todas las direcciones:

```
 site-list CEDGE
   data-policy _VPN-10_Data_NAT_cEdge all
```
### **Verificación**

Verifique el estado de la configuración NAT con los comandos de verificación.

```
show sdwan policy from-vsmart
show ip nat translations
sdwan policy data-policy-filter
```
Ping del servidor 10.1.235.62 al host 172.16.90.90 prueba:

cEdge#show ip nat translations Pro Inside global Inside local Outside local Outside global  $--- 10.1.110.10 10.1.235.62 --$ icmp 10.1.110.10:0 10.1.235.62:0 172.16.90.90:0 172.16.90.90:0 Total number of translations: 2

Ping del host 10.90.90.90 al servidor 10.1.110.10 prueba:

```
cEdge#show ip nat translations
Pro Inside global Inside local Outside local Outside global
--- 10.1.110.10 10.1.235.62 --- -- -- ---
icmp 10.1.110.10:8299 10.1.235.62:8299 172.16.90.90:8299 172.16.90.90:8299
Total number of translations: 2
```
### **Troubleshoot**

Verifique si los paquetes aumentaron en los contadores de políticas de datos:

<#root>

```
cEdge#show sdwan policy data-policy-filter 
data-policy-filter _VPN-10_Data_NAT_cEdge
  data-policy-vpnlist VPN-10
   data-policy-counter default_action_count
    packets 1412
   bytes 109382
```

```
 data-policy-counter nat_cedge_-1665659624
```

```
 bytes 16852
 data-policy-counter nat_cedge_out2in_-1665659624
  packets 7
 bytes 886
```
## **Información Relacionada**

• [Guía de Configuración de NAT SD-WAN de Cisco, Cisco IOS XE Release 17.x](/content/en/us/td/docs/routers/sdwan/configuration/nat/nat-book-xe-sdwan/configure-nat.html)

#### Acerca de esta traducción

Cisco ha traducido este documento combinando la traducción automática y los recursos humanos a fin de ofrecer a nuestros usuarios en todo el mundo contenido en su propio idioma.

Tenga en cuenta que incluso la mejor traducción automática podría no ser tan precisa como la proporcionada por un traductor profesional.

Cisco Systems, Inc. no asume ninguna responsabilidad por la precisión de estas traducciones y recomienda remitirse siempre al documento original escrito en inglés (insertar vínculo URL).